## AN INTERACTIVE COMPUTER-BASED TRAINING SYSTEM FOR ELECTRICAL ENGINEERING EDUCATION (SYNCHRONOUS GENERATOR)

Project report is presented in partial fulfillment for the award of the

Bachelor of Electrical Engineering (Honours)

UNIVERSITI TEKNOLOGI MARA

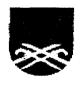

KHAIRULNIZAM BIN KHAMIS
Faculty of Electrical Engineering
UNIVERSITI TEKNOLOGI MARA
40450 Shah Alam, Selangor.

## **ACKNOWLEDGEMENT**

In the name of Allah S.W.T, the Most Gracious, the Praise to Allah, who has given me the strength and ability to complete this project.

I would like to take this opportunity to sincerely express my special gratitude to my project supervisor, Puan Bibi Norasiqin Sheikh Rahimullah for her superb guidance, fullest commitment, encouragement, cooperation and ideas towards the progress of this project.

My sincere gratitude to all my fellows who help me, directly or indirectly. Thanks for their suggestion and contribution that made my project successful.

Last but not least, special thanks also extended to my beloved family who had given me moral assistance, support and invocation for my success.

## **ABSTRACT**

This report describes an interactive computer-based training system (ICBTS) developed for synchronous machine. The software is developed using visual basic (VB) programming to improve the conventional teaching style by providing interactive notes, animated graphics, working examples and quiz in order to make more attractive and understanding in learning process. This software allows own assessment by the users, enabling them to step in at their current levels.

## TABLE OF CONTENTS

| CHAPTER | DES                            | CRIPTION                                 | PAGE |
|---------|--------------------------------|------------------------------------------|------|
|         | TITL                           | E PAGE                                   | , is |
|         | DEC                            | LARATION                                 | ii   |
|         | DEDICATION ACKNOWLEDGEMENT     |                                          | iii  |
|         |                                |                                          | iv   |
|         | ABSTRACT                       |                                          | v    |
|         | TABLE OF CONTENTS              |                                          | vi   |
|         | LIST OF FIGURES                |                                          |      |
|         | LIST OF ABBREVIATION           |                                          | X    |
| 1       | INTRODUCTION                   |                                          |      |
|         | 1.1                            | Introduction                             | 1    |
|         | 1.2                            | Scope of the Thesis                      | 2    |
|         | 1.3                            | Overview of the Thesis                   | 3    |
| 2       | PROGRAMMING USING VISUAL BASIC |                                          |      |
|         | 2.1                            | Introduction                             | 4    |
|         | 2.2                            | Construction Process                     | 5    |
|         | 2.3                            | Visual Basic Environment                 | 7    |
| 3       | SOFTWARE DEVELOPMENT           |                                          |      |
|         | 3.1                            | Introduction                             | 18   |
|         | 3.2                            | Developing An Interactive Computer-Based | 18   |
|         |                                | Training (ICBTS)                         |      |
|         | 3.3                            | Animated Graphic                         | 24   |
|         | 3.4                            | Quiz Screen                              | 25   |

| CHAPTER | DES                               | CRIPTION                   | PAGE |  |
|---------|-----------------------------------|----------------------------|------|--|
| 4       | OPERATION OF THE ICBTS SOFTWARE   |                            |      |  |
|         | 4.1                               | Introduction               | 31   |  |
|         | 4.2                               | Login Screen               | 31   |  |
|         | 4.3                               | Welcome Screen             | 32   |  |
|         | 4.4                               | Content Screen             | 32   |  |
|         | 4.5                               | Syllabus of Content Screen | 33   |  |
|         | 4.6                               | Note Screen                | 34   |  |
|         | 4.7                               | Quiz Screen                | 35   |  |
|         | 4.8                               | Answer Screen              | 35   |  |
|         | 4.9                               | Score Screen               | 36   |  |
| 5       | CONCLUSION AND FUTURE DEVELOPMENT |                            |      |  |
|         | 5.1                               | Conclusion                 | 37   |  |
|         | 5.2                               | Future Development         | 37   |  |
|         | REFERENCES                        |                            | 39   |  |
|         | APPENDIX A                        |                            | 41   |  |
|         | APPENDIX B                        |                            | 46   |  |